# SHOPCLUES SHOPCLUES

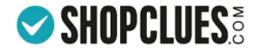

# Why Invoice?

Every registered supplier of goods and services must issue a tax invoice whenever there is a <u>supply of taxable</u> <u>goods and services</u>.

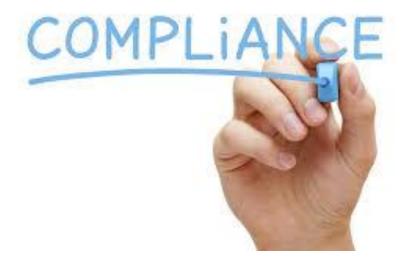

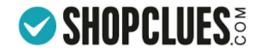

# Invoice

- Tool used by the government to assess and calculate the valid taxes being imposed on the taxpayers
- The invoice is ascertained on the goods and service provided by the seller and is noted down in the tax file for future reference in the tax department.
- Goods and service tax (GST) in India is implementing a latest and revised format for invoicing
- This will facilitate you in overall computation of tax on all the invoiced goods and services.

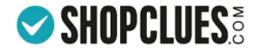

# Invoice must have

• A serial number of the invoice which is consecutive and consist of letters, numbers, special characters, or any combination respectively and is also unique for each and every financial year.

## • State name and code are

- compulsory for interstate supply
- required if the recipient of goods/services is unregistered and the taxable value of goods or services supplied is Rs. 50,000 or more
- **GSTN/unique ID:** A GST identification number is necessary for the receiver
- HSN code is compulsorily for the goods and an Accounting code for the services supplied.
- Signature: Invoice needs to be signed by the Supplier or Authorized representative

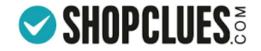

## HSN Codes and GST

- The tax payable under GST is dependent on the HSN code of the product
- There are different tax slabs in GST catering to the variety of Goods and Services and they are directly linked with the HSN codes
- It therefore becomes mandatory for the seller to link all their products with a HSN code
- Exception: For the seller whose annual turnover is <1.5 Crore, and he/she is not sure of correct HSN code, seller may select the tax rate

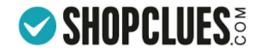

# GST Invoice Service by ShopClues

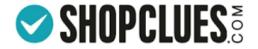

## To process an order, go to: Orders/Returns $\rightarrow$ Fulfil Orders $\rightarrow$ Order Fulfillment Tab

| e Manager                           | Get                             | More Orders! New ShopClues Universi     | ty Merchant Support 👰 Testcheck<br>MID 9234         |
|-------------------------------------|---------------------------------|-----------------------------------------|-----------------------------------------------------|
| Orders/Returns Catalog Payments Ser | rices Reports Reviews Messages  |                                         |                                                     |
| Dashboard                           | <u>icicicicicicicicicici</u>    | <u>niaiaiaiaiaiaiaiaia</u>              | Recommended For You                                 |
| Fulfill Orders • Order Fu           | fillment Tab                    | 3-0000000000000000000000000000000000000 | aíSalesBooster                                      |
|                                     | esponse Tracker<br>Ing Material | o Confirmed Buyers 💛                    | Reach out to interested<br>customers with discounts |
| Buy Pack                            | ( Try Now )                     |                                         | to boost sales!                                     |
| ************************            |                                 |                                         |                                                     |
| Daily Obligations                   |                                 |                                         |                                                     |
| Orders to be dispatched             | Return Requests Pending         | Next Payout                             | Inventory Out of Stock                              |
|                                     | 0                               | ₹0                                      | 0%                                                  |
| <b>7</b> (Sales: ₹ 375 )            | •                               |                                         |                                                     |
| <b>7</b> (Sales: ₹ 375 )            | $\odot$                         | $\odot$                                 | $\odot$                                             |
|                                     | $\odot$                         |                                         | $\odot$                                             |
|                                     | $\odot$                         |                                         | $\odot$                                             |

SHOPCLUES.

Products to Fulfill Tab gives the number of Orders that have to be Fulfilled with bifurcation of New and Overdue and time left for Manifest

### **Order Fulfillment**

Click Here to know more about the Order Fulfillment Tab

| ts to Fulfill |                              | <u>5</u>                     |
|---------------|------------------------------|------------------------------|
| ers 🕕         |                              | <u>0</u>                     |
| rs            |                              | <u>5</u>                     |
| for manifest  |                              |                              |
| 4 Hrs         | 8 Hrs                        | 12 Hrs                       |
| 0             | 0                            | 0                            |
|               | ers ()<br>rs<br>for manifest | ers ()<br>rs<br>for manifest |

| Ready f      | or Manifest |          | <u>1</u>      |
|--------------|-------------|----------|---------------|
| OSLA Orde    |             |          | <u>1</u><br>0 |
| Time left fo | or manifest |          |               |
| 2 Hrs        | 4 Hrs       | 8 Hrs    | 12 Hrs        |
| •            | •           | •        | •             |
| <u>0</u>     | <u>0</u>    | <u>0</u> | <u>0</u>      |

| Manifested Orders | <u>27</u> |
|-------------------|-----------|
| Delay in Handover | <u>0</u>  |
| Handover by Today | <u>0</u>  |

Learn More | Raise issue

Courier Pickup Response Tracker

Showing 1 to 5 of 5 Entries / 10

#### Product Count : 5

| Product ID | Product Name   | Draduct UCN Code  | Pequired Obv  | Eulfill Oby  | Assigned Weight(Grams) | Pompoing Quantity  | Reason For Not Fulfilling |
|------------|----------------|-------------------|---------------|--------------|------------------------|--------------------|---------------------------|
| PIOUUCCID  | Product Marrie | Ploudet Halv Code | Required Qty. | Fuillii Qty. | Assigned weight(Grams) | Remaining Quantity | Reason For Not Furning    |

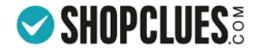

## Terms & Conditions for Invoice Service

| PCLUES S<br>re Manager |                       |           |                          |
|------------------------|-----------------------|-----------|--------------------------|
| Time left for          | manifest              |           |                          |
| 2 Hrs                  | 4 Hrs                 | 8 Hrs     | 12                       |
| 2                      | Q                     | Q         |                          |
| Showing 1 to 7         | of 7 Entries /        | 10        |                          |
| Product Count          | : 7                   |           |                          |
| Product ID             | Product I             | Vame F    | Product H                |
| <b>Vest</b>            | test omnit            | ure-13 Ta | 481151<br>ax Rate -<br>% |
| 94743767               | test omni             | ture-3 T  | 5208<br>ax Rate -<br>%   |
| 4                      | Test Pro<br>100155432 |           | ind Relev<br>Cor         |

#### Invoicing Service

|   | 1 |
|---|---|
| 3 | F |
|   | r |

Now invoice need to be mandatorily generated along with the shipping label. Please make sure HSN Code along with the relevant tax rate is correctly mapped with your product to menifest your future order

#### Terms & Conditions

- Merchant acknowledges and agrees to generate, upload invoice series, GSTIN, product details or any other relevant details requisite as per the Invoice Rules applicable under GSTAct, 2017.
- Merchant shall generate invoice numbers as it deems fit. Merchant shall be solely
  responsible for uploading correct and valid invoice numbers.
- Merchant agrees and acknowledges that any dispute with the Authorities w.r.t the noncompliance under the GST Act 2017 or any other applicable law, shall be addressed by Merchant himself/herself and Shopclues shall not in any manner be held responsible or liable for such non-compliance.
- Merchant agrees and acknowledges that all GST compliance(s) or assessments including but not limited to filing of returns shall be solely dealt by Merchant hinself/herself and ShopClues will in no way be responsible for the same.
- 5. Shopclues does not assume any liability for any content costed by the Merchant. Merchant acknowledges that ShopClues is just providing data processing services to the Merchant where all information (GSTIN, rate of tax address of delivery, Name of the recipient device type IMEI/serial numbers, and foldiled quantity etc.) is provided by the

No file chosen

Choose File

Add Digital Signature

By proceeding you agree to the terms and conditions

Proceed

#### Merchant Support

Testcheck

To upload the Image of Signature to be used on your Invoice Sign on a white paper, scan the signature and upload it in JPEG, PNG format only. Image size should not exceed 5MB. In case, you do not upload the image, you will need to manually sign each Invoice after printing

Go through the Terms & Conditions Click on Proceed to Accept

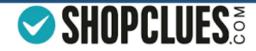

## Details Under Products to Fulfill Tab

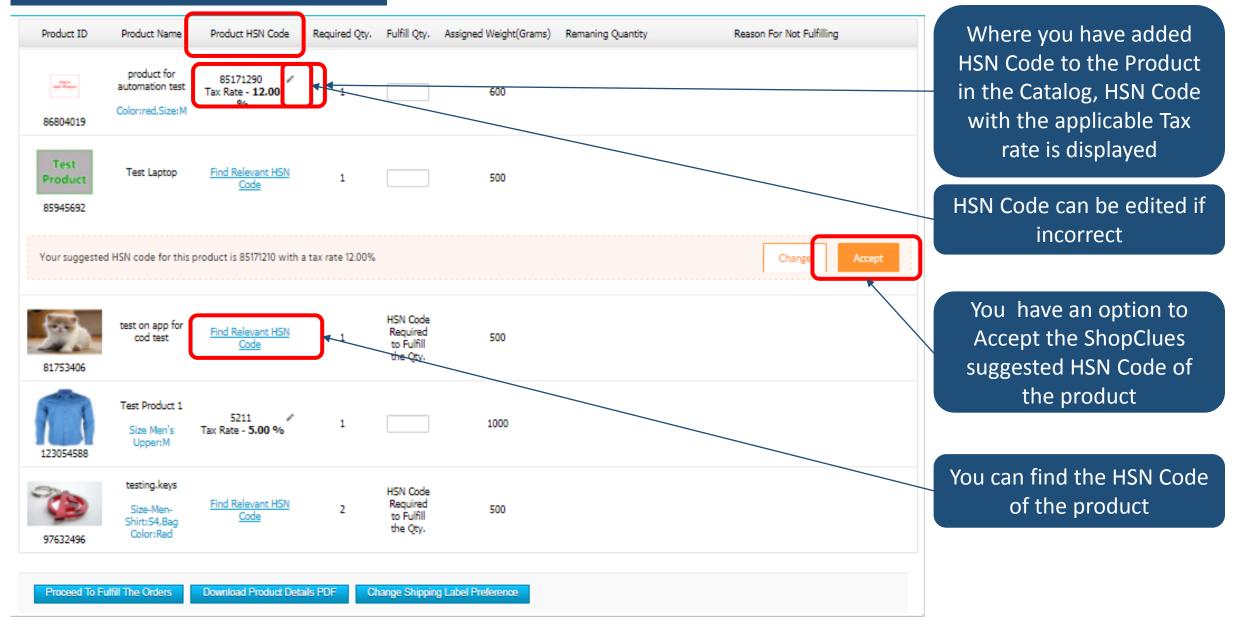

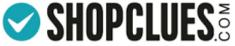

## HSN Code when Annual Turnover is < 1.5 Crore

Download Product Details PDF

Change Shipping Label Preference

Proceed To Fulfill The Orders

| Product ID                  | Product Name                                           | Product HSN Code                 | Required Qty.     | Fulfill Qty.                                   | Assigned Weight(Grams) | Remaning Quantity | Reason For Not Fulfilling |
|-----------------------------|--------------------------------------------------------|----------------------------------|-------------------|------------------------------------------------|------------------------|-------------------|---------------------------|
| 86804019                    | product for<br>automation test<br>Color:red,Size:M     | 1ax Rate - 12.00                 | 1                 |                                                | 600                    |                   |                           |
| Test<br>Product<br>85945692 | Test Laptop                                            | Find Relevant H5N<br>Code        | 1                 |                                                | 500                    |                   |                           |
| Your suggested              | I HSN code for this                                    | s product is 85171210 with       | a tax rate 12.00% |                                                |                        |                   | Change Accept             |
| 81753406                    | test on app for<br>cod test                            | Find Relevant HSN<br>Code        |                   | HSN Code<br>Required<br>to Fulfill<br>the Qty. | 500                    |                   |                           |
| 123054588                   | Test Product 1<br>Size Men's<br>Upper:M                | 5211<br>Tax Rate - <b>5.00 %</b> | 1                 |                                                | 1000                   |                   |                           |
| 97632496                    | testing.keys<br>Size-Men-<br>Shirt:54,Bag<br>Color:Red | Find Relevant HSN<br>Code        | 2                 | HSN Code<br>Required<br>to Fulfill<br>the Qty. | 500                    |                   |                           |
|                             |                                                        |                                  |                   |                                                |                        |                   |                           |

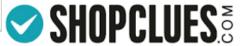

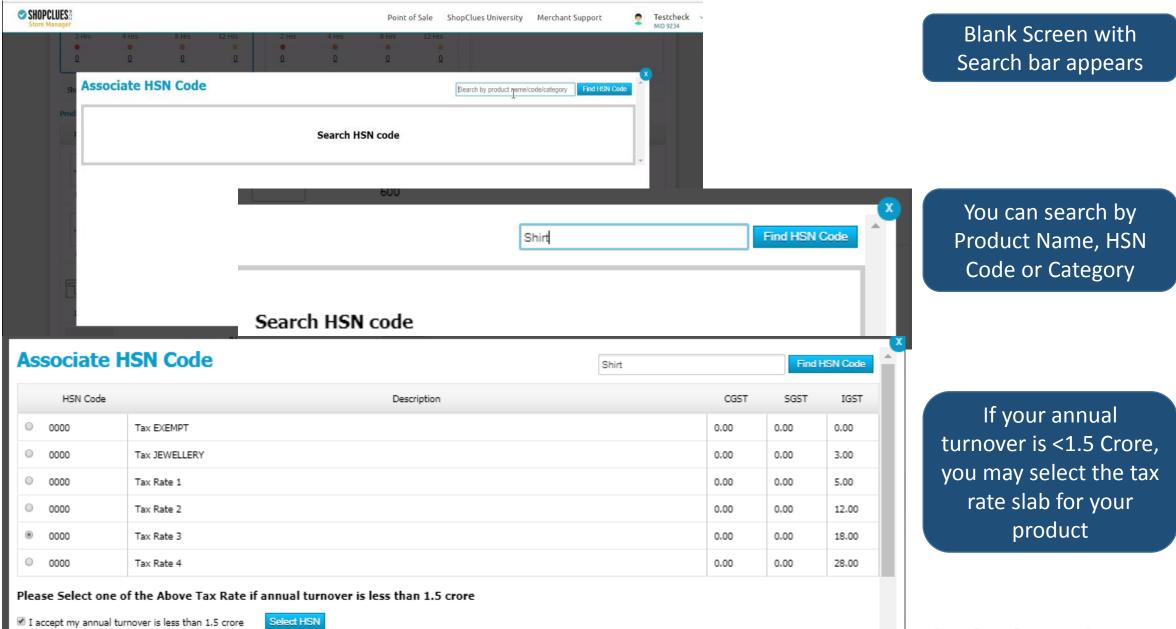

🐨 🌶 SHOPCLUES 🗟

On Clicking Select HSN the screen will display this Pop-up

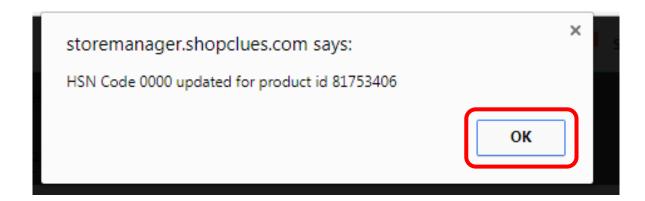

## On Clicking Ok, the HSN for the product will be shown as 0000 and Tax Rate selected will be displayed

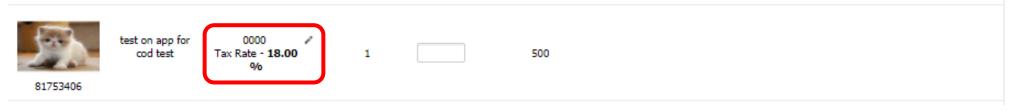

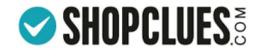

## HSN Code when Annual Turnover is > 1.5 Crore

| Product ID                  | Product Name                                           | Product HSN Code                         | Required Qty.   | Fulfill Qty.                                   | Assigned Weight(Grams) | Remaning Quantity | Reason For Not Fulfilling |                                             |
|-----------------------------|--------------------------------------------------------|------------------------------------------|-----------------|------------------------------------------------|------------------------|-------------------|---------------------------|---------------------------------------------|
| 86804019                    | product for<br>automation test<br>Color:red,Size:M     | 85171290<br>Tax Rate - <b>12.00</b><br>% | 1               |                                                | 600                    |                   |                           |                                             |
| Test<br>Product<br>85945692 | Test Laptop                                            | Find Relevant H5N<br>Code                | 1               |                                                | 500                    |                   |                           |                                             |
| Your suggested              | HSN code for this                                      | product is 85171210 with a               | tax rate 12.00% |                                                |                        |                   | Change Accept             |                                             |
| 81753406                    | test on app for<br>cod test                            | <u>Find Relevant HSN</u><br><u>Code</u>  | 1               | HSN Code<br>Required<br>to Fulfill<br>the Qty. | 500                    |                   |                           | You can find the HSN<br>Code of the product |
| 123054588                   | Test Product 1<br>Size Men's<br>Upper:M                | 5211 //<br>Tax Rate - <b>5.00</b> %      | 1               |                                                | 1000                   |                   |                           |                                             |
| 97632496                    | testing.keys<br>Size-Men-<br>Shirt:54,Bag<br>Color:Red | <u>Find Relevant HSN</u><br><u>Code</u>  |                 | HSN Code<br>Required<br>to Fulfill<br>the Qty. | 500                    |                   |                           |                                             |
| Proceed To Fu               | Ifill The Orders                                       | Download Product Deta                    | ils PDF Cł      | nange Shippin                                  | g Label Preference     |                   |                           |                                             |

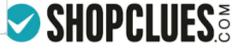

Get More Orders! New ShopClues University Merchant Support

| aut      | roduct for 85171290 /<br>omation test Tax Rate - <b>12.00</b> 1 600<br>prired,Size:M                                                                                                    |      |      |       |            |    |  |  |
|----------|----------------------------------------------------------------------------------------------------|------|------|-------|------------|----|--|--|
| 0000     | Tax JEWELLERY                                                                                                    |      | 0.00 | 0.00  | 3.00       |    |  |  |
| 0 0000   | Tax Rate 1                                                                                                    |      | 0.00 | 0.00  | 5.00       |    |  |  |
| 0 0000   | Tax Rate 2 0.00 0.00                                                                                                    |      |      |       |            |    |  |  |
| ® 0000   | Tax Rate 3                                                                                                    | 0.00 | 0.00 | 18.00 |            |    |  |  |
| © 0000   | Tax Rate 4                                                                                                    |      | 0.00 | 0.00  | 28.00      |    |  |  |
|          | of the Above Tax Rate if annual turnover is less than 1.5 crore rnover is less than 1.5 crore Select HSN                                                                                                |      |      |       |            | I  |  |  |
| HSN Code | Description                                                                                                    | CGST | SGST | IGST  | Action     | 11 |  |  |
| 0105     | Live poultry, that is to say, fowls of the species Gallus domesticus, ducks, geese, turkeys and guinea fowls.                                                                                           | 0.00 | 0.00 | 0.00  | Select HSN |    |  |  |
| 8301     | Padlocks and locks (key, combination or electrically operated), of base metal; clasps and frames with clasps, incorporating locks, of base metal; keys for any of the foregoing articles, of base metal | 9.00 | 9.00 | 18.00 | Select HSN | Ŧ  |  |  |
|          |                                                                                                    |      |      |       |            |    |  |  |

On searching for Product HSN Code

If your annual turnover is >1.5 Crore, you need to select the HSN Code for your product displayed below the Tax rates

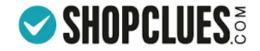

On Clicking Select HSN the screen will display this Pop-up

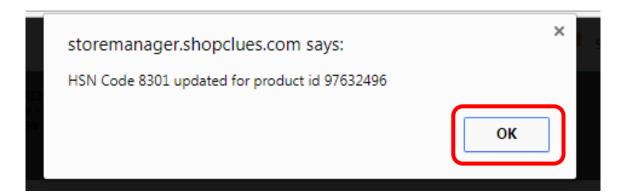

## On Clicking Ok, the HSN for the product will be shown as 8301 and Tax Rate will be Auto calculated

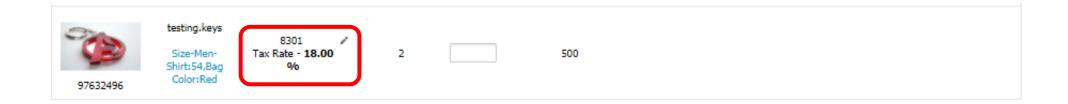

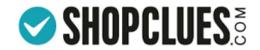

## Where HSN Code is Suggested by ShopClues

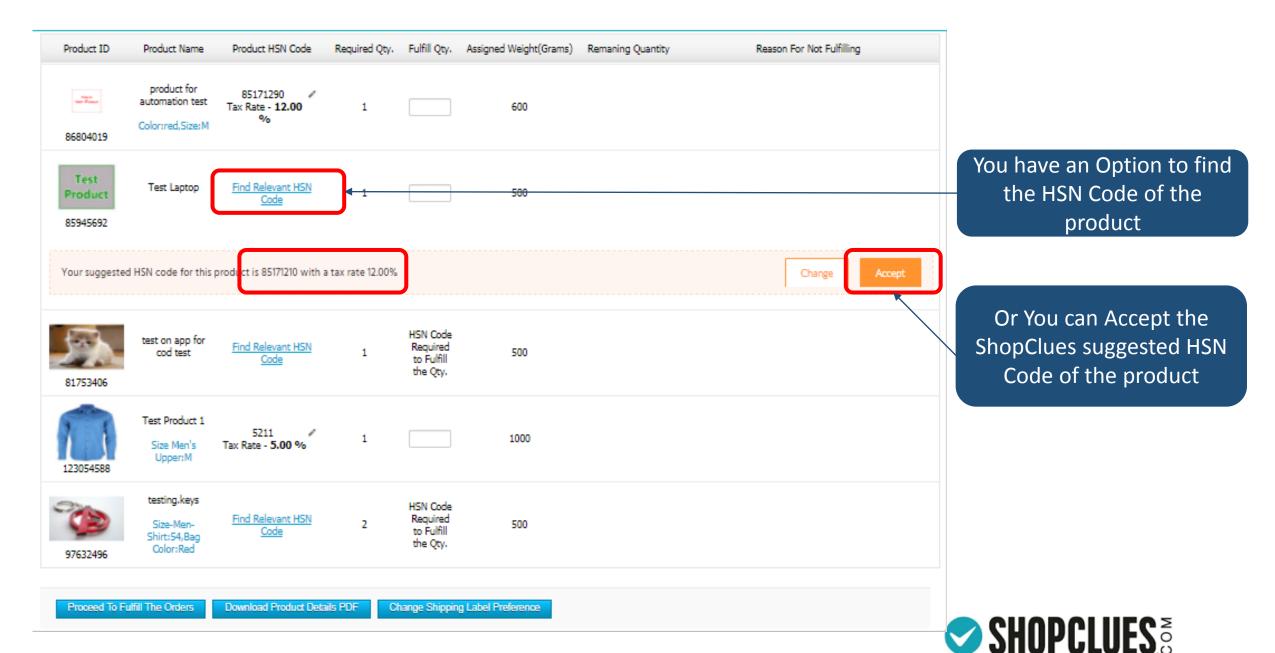

#### Product Count : 5

| Product ID                  | Product Name                                           | Product HSN Code                           | Required Qty.     | Fulfill Qty. | Assigned Weight(Grams) | Remaning Quantity | Reason For Not Fulfilling                  |
|-----------------------------|--------------------------------------------------------|--------------------------------------------|-------------------|--------------|------------------------|-------------------|--------------------------------------------|
| 86804019                    | product for<br>automation test<br>Color:red,Size:M     | 85171290 /<br>Tax Rate - <b>12.00</b><br>% | 1                 | 0            | 600                    | 1                 | Select Reason for not fulfilling the order |
| Test<br>Product<br>85945692 | Test Laptop                                            | <u>Find Relevant HSN</u><br><u>Code</u>    | 1                 | 0            | 500                    | 1                 | Select Reason for not fulfilling the order |
| Your suggested              | I HSN code for this p                                  | product is 85171210 with a                 | a tax rate 12.00% |              |                        |                   | Change Accept                              |
| 81753406                    | test on app for<br>cod test                            | 0000<br>Tax Rate - <b>18.00</b><br>%       | 1                 | 1            | 500                    | O                 |                                            |
| 123054588                   | Test Product 1<br>Size Men's<br>Upper:M                | 5211 //<br>Tax Rate - <b>5.00 %</b>        | 1                 | 1            | 1000                   | 0                 |                                            |
| 97632496                    | testing.keys<br>Size-Men-<br>Shirt:54,Bag<br>Color:Red | 8301<br>Tax Rate - <b>18.00</b><br>%       | 2                 | 1            | 500                    | 1                 | Select Reason for not fulfilling the order |

Change Shipping Label Preference

Write the quantity of product you can Fulfill If you are unable to Fulfill the required quantity, select reason from the Dropdown

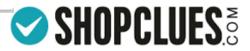

Proceed To Fulfill The Orders Download Product Details PDF

| Product ID                  | Product Name                                           | Product HSN Code                            | Required Qty.     | Fulfill Qty. | Assigned Weight(Grams) | Remaning Quantit | y Reason For Not Fulfilling                          |
|-----------------------------|--------------------------------------------------------|---------------------------------------------|-------------------|--------------|------------------------|------------------|------------------------------------------------------|
| 86804019                    | product for<br>automation test<br>Color:red,Size:M     | 85171290 //<br>Tax Rate - <b>12.00</b><br>% | 1                 | 0            | 600                    | 1                | Product Not Available - Will be Shipped Within SLA V |
| Test<br>Product<br>85945692 | Test Laptop                                            | Find Relevant H5N<br>Code                   | 1                 | 0            | 500                    | 1                | Product Available - Size/Color/Model Not Available V |
| /our suggeste               | d HSN code for this                                    | product is 85171210 with a                  | a tax rate 12.00% |              |                        |                  | Change Accept                                        |
| 81753406                    | test on app for<br>cod test                            | 0000<br>Tax Rate - <b>18.00</b><br>%        | 1                 | 1            | 500                    | 0                |                                                      |
| 123054588                   | Test Product 1<br>Size Men's<br>Upper:M                | 5211<br>Tax Rate - <b>5.00 %</b>            | 1                 | 1            | 1000                   | 0                |                                                      |
| 97632496                    | testing.keys<br>Size-Men-<br>Shirt:54,Bag<br>Color:Red | 8301<br>Tax Rate - <b>18.00</b><br>%        | 2                 | 1            | 500                    | 1                | Product Not Available - Will be Shipped Within SLA V |

After selecting the desired reasons from the Dropdown, Click on Proceed to Fulfill the Orders

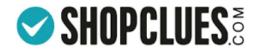

# IMEI Number Capturing Capability

- If you are selling some products where IMEI number is required. A pop up will appear that will require you to enter the IMEI Number of the product. At this stage you have an option to Associate the IMEI numbers or proceed with rest of the orders first.
- If you opt to proceed with rest of the orders Click on "Proceed with rest of the Orders".

| Order ID | Product ID | Product Name     | Product Options |     | Associate IMEI Number | Quantity |
|----------|------------|------------------|-----------------|-----|-----------------------|----------|
| 12937851 | 114073532  | TESTAutomanifest |                 | MEI | IMEI2                 | ī        |

\* Process for IMEI Number Capturing is given at the end of this PPT. <u>Click here</u> if you opt to learn that first.

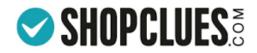

| Produc                      | ts to Fulfill                                                                                                |                                | <u>3</u>                                                              | Ready                                                              | for Manifest                 |                           | <u>3</u>       | Ma                                         | nifested Orders                       |                       | <u>27</u> |
|-----------------------------|----------------------------------------------------------------------------------------------------|--------------------------------|-----------------------------------------------------------------------|--------------------------------------------------------------------|------------------------------|---------------------------|----------------|--------------------------------------------|---------------------------------------|-----------------------|-----------|
| OSLA Orders ()              |                                                                                                    |                                | <u>0</u>                                                              | OSLA Ord                                                           | ers ①                        |                           | 1              | Dela                                       | ay in Handover                        |                       | <u>0</u>  |
| New Order                   |                                                                                                    | 3                              |                                                                       |                                                                    |                              | 2                         |                | dover by Today                             |                                       | <u>0</u>              |           |
| Time laft (                 | for manifest                                                                                                 |                                |                                                                       | Time left                                                          | for manifest                 |                           |                |                                            |                                       |                       |           |
| 2 Hrs                       | 4 Hrs                                                                                                    | 8 Hrs                          | 12 Hrs                                                                | 2 Hrs                                                              | 4 Hrs                        | 8 Hrs                     | 12 Hrs         |                                            |                                       |                       |           |
|                             |                                                                                                    |                                |                                                                       | •                                                                  |                              |                           |                |                                            |                                       |                       |           |
| <u>0</u>                    | <u>0</u>                                                                                                    | <u>0</u>                       | <u>0</u>                                                              | Q                                                                  | <u>0</u>                     | <u>0</u>                  | <u>0</u>       |                                            |                                       |                       |           |
| Carrier :<br>All Carriers   |                                                                                                    | Order Type :<br>All Orders     | Order_id :<br>Comma                                                   | :<br>a separated order_                                            | Period:                      | ▼ Select                  | dates:         |                                            | £                                     | search                |           |
| Carrier :                   |                                                                                                    |                                |                                                                       |                                                                    | All                          |                           |                | ssigned Weight<br>(Grams)                  |                                       | search<br>IMEI Number | Order Ty  |
| Carrier :<br>All Carriers   | <b>.</b>                                                                                                    | All Orders                     | ▼ Comma                                                               | a separated order_                                                 | All Produc                   |                           |                | Assigned Weight                            |                                       |                       | Order Typ |
| Carrier :<br>All Carriers   | ▼<br>Order Id<br>126498563                                                                                   | All Orders                     | Comma     Awb Number                                                  | a separated order_<br>Product Nam<br>test omniture                 | All<br>e Produc<br>13        |                           | A Fulfill Qty. | Assigned Weight<br>(Grams)                 | Carrier                               |                       |           |
| Carrier :<br>All Carriers   | Order Id<br>126498563<br>SLA Breacher<br>127201125                                                           | All Orders<br>ad<br>262:06 Hrs | Comma     Awb Number     82690125                                     | Product Nam<br>test omniture<br>test on app for co                 | All Product<br>13<br>nd test |                           | Fulfill Qty. A | (Grams)<br>10000                           | Carrier<br>Safeexpress                |                       |           |
| Carrier :<br>[All Carriers] | Vorder Id<br>126498563<br>SLA Breacher<br>127201125<br>Left to Manifest :<br>127242553<br>Left to Manifest : | All Orders<br>ad<br>262:06 Hrs | Comma     Awb Number     82690125     COD1100381627     1229175632005 | Product Nam<br>test omniture<br>test on app for co<br>Test Product | All Product<br>13<br>nd test | ct Options<br>n's Upper:M | Fulfill Qty. A | Assigned Weight<br>(Grams)<br>10000<br>500 | Carrier<br>Safeexpress<br>PROFSNL-OKL |                       | -         |

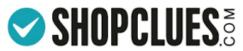

# Shipping Label

| Testcheck               |                   |                |                                          |                                        |                       |
|-------------------------|-------------------|----------------|------------------------------------------|----------------------------------------|-----------------------|
| GSTIN : DIV4835733      |                   |                |                                          |                                        |                       |
| Bill T/C : Sender Bill  |                   |                | AWB No 12291756320<br>Xpressbees Courier | A05                                    |                       |
| Bill I/C : Sender Bill  | DVI : Sender      |                | Apressbees Courier                       |                                        |                       |
| Testcheck               |                   |                | GGN/PVR                                  | -                                      | OD                    |
| 11-106/5                |                   |                | HR 122003                                |                                        | e collect             |
| kodad, TL 700024, Inc   | dia               |                |                                          | Rs.3                                   | 14.00                 |
| Phone:9573654842        |                   | 0 <b>66</b> -2 | Weight:0.5 Kg                            |                                        | 114.00                |
|                         |                   | 2              | Ship To:                                 | Outre #1                               | 27242553              |
|                         |                   | (              | Sahil Arora                              |                                        | 22                    |
| PAYMENT METHOD:         | Cash On Delivery  |                | Plot No-112<br>Sector-44                 | EL                                     | 5                     |
| SHIPPING METHOD:        | Fulfilled by      | ShopClues      | Gurgaon, HR 122003,Ph:9                  | 650672382                              |                       |
|                         | Velocity          |                | NPP II                                   |                                        |                       |
| DATE :                  | 2017-09-26 02:06: | 03 pm          | Product Share                            | Qty                                    | Subtotal              |
| Bill to:                |                   |                | THE PIDDUCT                              | 1                                      | 300.00                |
| Sahil Arora             |                   |                |                                          |                                        | Return To:            |
| Plot No-112 Sector-44   |                   |                |                                          | Testcheck ,plot                        | 112 sector 44,        |
| Gurgaon, HR 122003      |                   |                |                                          |                                        | HR - 110085           |
| India                   |                   |                |                                          |                                        |                       |
| Ph:9650672382           |                   |                |                                          |                                        |                       |
|                         |                   |                |                                          |                                        |                       |
|                         |                   |                | <b>†</b>                                 |                                        |                       |
|                         |                   | Fold-1         |                                          |                                        |                       |
|                         |                   |                |                                          |                                        |                       |
| Product                 | - I have the      |                | Quantity<br>1                            | Unit Price<br>Rs.300.00                | Subtotal<br>Rs.300.00 |
| Test Product 1 (Size Me | in's opper.w)     |                |                                          | NS.300.00                              | R\$.300.00            |
|                         |                   |                |                                          | Subtotal:                              | Rs.300.00             |
|                         |                   |                |                                          | COD Fee:                               | Rs.14.00              |
|                         |                   |                |                                          | Total cost:                            | Rs.314.00             |
|                         |                   |                |                                          | Powered t                              | y ShapClues.com       |
|                         |                   |                |                                          | Shipping cos<br>Service Tax Number: AA | ECC307405D003         |
|                         |                   |                |                                          | (Clues N                               | etwork PVT.LTD.)      |
|                         |                   |                |                                          | Support: www.shop                      | dues.com/support      |
|                         |                   |                |                                          |                                        |                       |
|                         |                   |                |                                          |                                        |                       |
|                         |                   |                |                                          |                                        |                       |
|                         |                   |                |                                          |                                        |                       |
|                         |                   |                |                                          |                                        |                       |
|                         |                   |                |                                          |                                        |                       |
|                         |                   |                |                                          |                                        |                       |
|                         |                   |                |                                          |                                        |                       |
|                         |                   |                |                                          |                                        |                       |
|                         |                   |                |                                          |                                        |                       |
|                         |                   |                |                                          |                                        |                       |
|                         |                   |                |                                          |                                        |                       |
|                         |                   |                |                                          |                                        |                       |
|                         |                   |                |                                          |                                        |                       |

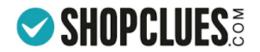

## Tax Invoice

|                                                                                                    | ſ                    |   | ТА               | X INV             | /OICE    |                                                                 |                             |                              |                |                |             |                   |
|----------------------------------------------------------------------------------------------------|----------------------|---|------------------|-------------------|----------|-----------------------------------------------------------------|-----------------------------|------------------------------|----------------|----------------|-------------|-------------------|
| Seller:<br>Testcheck<br>11-106/5<br>kodad,TL, 700024<br>India, 9573654842<br>GSTIN : DIV4835733543             |                      |   |                  |                   |          |                                                                 |                             |                              |                |                |             |                   |
| Billing Address:<br>Sahi Arora<br>Plot No-112<br>Sector-44<br>Gurgaon, HR, 122003<br>India, 9650672382         |                      |   |                  |                   |          | Shippir<br>Sahil Ar<br>Plot No<br>Sector-<br>Gurgao<br>India, 9 | 07a<br>-112<br>44<br>n, HR, | 122003                       |                |                |             |                   |
| E                                                                                                    | Order Id<br>12724255 |   | Invoid<br>SC/923 | te No.<br>4/45669 |          | e Date<br>3-2017                                                | Payn                        | COD                          | ms             |                |             |                   |
| Sr Description<br>No.                                                                                          | Hân<br>Cude          |   | Catellin<br>Re.) | Tatal             | Discount | taxable<br>value                                                | Rate                        | GST<br>Ant                   | 800            | Ant            | Rate        | a <b>r</b><br>Ant |
| 1. Test Pitchut 1                                                                                              | \$2115230            | 1 | 200              | 300               |          | 300.00                                                          | 2.60%                       | 7.31                         | 2.50%          | 7.31           | Ē           | ·                 |
| Total Invoice Value (in figure):<br>Total Invoice Value (in words)<br>Terms & Conditions<br>Terms & Conditions | Rupees the           |   |                  |                   |          | is made by me                                                   | and Ball D                  | e koncuster<br>al er skal be | d and a second | and by the las | anvalue has |                   |
|                                                                                                    |                      |   |                  |                   |          |                                                                 | [                           | For Test                     | check          |                |             | ]                 |
|                                                                                                    |                      |   |                  |                   |          |                                                                 |                             | Danna Trau<br>Ropclant.c     |                |                |             |                   |
|                                                                                                    |                      |   |                  |                   |          |                                                                 |                             |                              |                |                |             |                   |

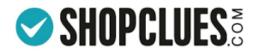

After packing the product, you can create the Manifest, to arrange Courier pickup

Select the Carrier or Select the Orders for which you want to generate the Manifest from the Dropdown or Manually by ticking

You can also create the Manifest of the carriers by using "All carriers" or "All Orders" option

> Click on "Generate Manifest"

#### Order Fulfillment

| Click Here to | know more a | bout the Order | r Fulfillment Tab |
|---------------|-------------|----------------|-------------------|
|---------------|-------------|----------------|-------------------|

| Product                                 | s to Fumil                                         |                           | <u>3</u>                            | Ready for                        |           |           |              |                           |                        |                       |       |
|-----------------------------------------|----------------------------------------------------|---------------------------|-------------------------------------|----------------------------------|-----------|-----------|--------------|---------------------------|------------------------|-----------------------|-------|
| OSLA Orde                               | irs 🕕                                              |                           | <u>0</u>                            | OSLA Orders (                    | D         |           | <u>1</u>     | De                        | ay in Handover         |                       | (     |
| New Order                               | 5                                                  |                           | <u>3</u>                            | New Orders                       |           |           | <u>2</u>     | Ha                        | ndover by Today        |                       | 1     |
| Time left fo                            | or manifest                                        |                           |                                     | Time left for m                  | anifest   |           |              |                           |                        |                       |       |
| 2 Hrs                                   | 4 Hrs                                              | 8 Hrs                     | 12 Hrs                              | 2 Hrs                            | 4 Hrs     | 8 Hrs     | 12 Hrs       |                           |                        |                       |       |
| 0                                       | <u>0</u>                                           | 0                         | <u>0</u>                            | <u>0</u>                         | 0         | 0         | <u>0</u>     |                           |                        |                       |       |
| al Orders :<br>arrier :<br>All Carriers |                                                    | rder Type :<br>All Orders | Order_id :                          | Perio                            |           | Select of | ates:        |                           |                        | search                |       |
|                                         | •                                                  | rder Type :<br>All Orders | Comma s                             | separated order All              |           | Select of |              | assigned Weight           |                        | search                |       |
| errier :                                |                                                    |                           |                                     |                                  |           |           |              | ssigned Weight<br>(Grams) |                        | search<br>IMEI Number | Order |
| arrier :<br>All Carriers                | •                                                  | All Orders                | Comma s                             | separated order All              |           |           |              | ssigned Weight            |                        |                       |       |
| arrier :<br>All Carriers                | • • • • • • • • • • • • • • • • • • •              | All Orders                | Comma s     Awb Number              | separated order All Product Name | Product O |           | Fulfill Qty. | ssigned Weight<br>(Grams) | Carrier                |                       |       |
| All Carriers                            | Order Id<br>126498563<br>SLA Breached<br>127201125 | All Orders                | Comma s     Awb Number     82690125 | Product Name<br>test omniture-13 | Product O | ptions F  | Fulfill Qty. | (Grams)<br>10000          | Carrier<br>Safeexpress |                       | Order |

Please Note that only those carriers/ orders will appear in the dropdown for which Shipping Label is downloaded from the "Products to Fulfill" Tab.

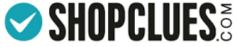

Courier Pickup Response Tracker

# IMEI Number Capturing Capability

 In the Popup for IMEI Number for one by one IMEI input, enter the Single IMEI number for the Single Sim products and for Dual Sim products, enter the First IMEI in the First Input box and second IMEI in the Second input box. After this, Click on the "Associate IMEI Number" Button to associate the IMEI numbers with the ordered products.

| Order ID  | Product ID | Product Name     | Product Options |     | Associate IMEI Number | Quantit |
|-----------|------------|------------------|-----------------|-----|-----------------------|---------|
| 112937851 | 114073532  | TESTAutomanifest |                 | MEI | IME2                  | 1       |

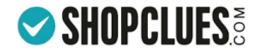

# IMEI Number Capturing Via CSV File Format

If you want to upload the IMEI numbers in the bulk. "Click to Upload IMEI in Bulk". Enter the IMEI numbers in the CSV:- If the Product associated with the Order is Single Sim then In Sim Type Column it will be mentioned 1 means you Enter the Single IMEI number or if the Product associated with the Order is the the Dual Sim. In Sim Type Column it will be mentioned 2 means you have to enter the First IMEI in the First Input box and second IMEI in the Second input box. Once you have entered the IMEI numbers against the orders. Save the File in the CSV format. Click on Choose File to upload the CSV in "Click to Upload IMEI in Bulk" to upload the CSV. In the next popup click on "Associate IMEI Number" to associate the IMEI with the order.

u - 1 X 🗸 🔓 Orderiti

| Order iff | Product ID | item ID    | Product N Pro | durt C Quantity                         | Sam Type    | the 1 |             | inipi 2      | iniei 1 |
|-----------|------------|------------|---------------|-----------------------------------------|-------------|-------|-------------|--------------|---------|
| 112937851 | 114073532  |            | TESTAuto nul  | C & C & C & C & C & C & C & C & C & C & | been tilber | 2     | 1.234575+14 | 1.234575+1   |         |
| 112954276 |            |            | TESTAutor nul |                                         |             | 2     | 1.234578+14 | 1115C-252-51 |         |
| 112954074 | 114077386  | 1317520149 | TestMobilinul | r                                       |             | 2     | 1.234571+14 | 1.234578+1   |         |

<u>*Click here*</u> to return to PPT

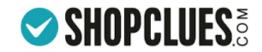

#### Terms and Conditions for Invoicing as a service (for Merchants)

1.Merchant acknowledges and agrees to generate, upload invoice series, GSTIN, product details or any other relevant details requisite as per the Invoice Rules applicable under GST Act, 2017.

2. Merchant shall generate invoice numbers as it deems fit. Merchant shall be solely responsible for uploading correct and valid invoice numbers.

3.Merchant agrees and acknowledges that any dispute with the Authorities w.r.t the non-compliance under the GST Act 2017 or any other applicable law, shall be addressed by Merchant himself/herself and Shopclues shall not in any manner be held responsible or liable for such non-compliance.

4.Merchant agrees and acknowledges that all GST compliance(s) or assessments including but not limited to filing of returns shall be solely dealt by Merchant himself/herself and ShopClues will in no way be responsible for the same.

5.Shopclues does not assume any liability for any content posted by the Merchant. Merchant acknowledges that ShopClues is just providing data processing services to the Merchant where all information (GSTIN, rate of tax, address of delivery, Name of the recipient, device type, IMEI/serial numbers, and fulfilled quantity etc.) is provided by the Merchant to the the end customer or the authorities and wherever necessary and represents that this information is true and correct at all times.

6.The Merchant should ensure that the serial number of invoices should be properly marked. A consecutive serial number containing only alphabets and numerals, unique for every financial year should be placed on the tax invoices. Merchant agrees to keep Shopclues indemnified in this regard.

7.Merchant agrees that Shopclues may, at its sole discretion, suspend or terminate Merchant's access to all or part of its services through its website and resources with or without notice and for any reason, including, without limitation, breach of these terms and conditions. Any suspected illegal, fraudulent or abusive activity may be grounds for terminating Merchant's relationship and may be referred to appropriate law enforcement authorities. Upon suspension or termination, Merchant's right to use the Services ShopClues provides will immediately cease, and ShopClues reserves the right to remove or delete any information that Merchant may have or filed with ShopClues, including any account or login information.

8.Merchant Agrees to indemnify and hold harmless Clues Network Private Limited (ShopClues.com) and its parent company and affiliates, and their directors, officers, managers, employees, donors, agents, and licensors, from and against all losses, expenses, damages and costs, including reasonable attorneys' fees, resulting from any violation of these terms and condition or the failure to fulfill any obligations relating to Merchant's account incurred by Merchant or any other person using Merchant's account.

9.Merchant accepts, agrees and acknowledges that he/she will comply with all policies and procedures laid on <u>www.shopclues.com</u>. Merchant also agrees that the present terms and conditions are subject to all such policies and procedures as provided on ShopClues website.

10. The Merchant agrees that the services availed under the present terms and conditions cannot be assigned to any third party. However, Shopclues may assign such services to any party without any prior consent from the Merchant.

11. These terms and conditions shall be governed and construed in accordance with the laws of India. All disputes arising under these terms and conditions between Merchant and ShopClues shall be subject to the exclusive jurisdiction of courts at Gurgaon, India.

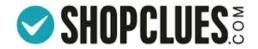

# Thank You